# vPC peer Link-migratie van een Nexus 7000 F1 module naar een M1 module Configurationvoorbeeld J.

### Inhoud

Inleiding Voorwaarden Vereisten Gebruikte componenten **Configureren Netwerkdiagram Configuratiestappen Migratiestappen** Verifiëren Problemen oplossen Vaak gestelde vraag V. Is het mogelijk om nieuwe leden van de M-kaart aan de vPC peer link toe te voegen, maar een huidig F1 lid in de bundel te laten en dan te verwijderen nadat het nieuwe lid is toegevoegd?

# Inleiding

Het document definieert de stappen die nodig zijn om een virtuele PortChannel (vPC) peer-link te migreren van de Nexus 7000 F1-module naar de M1-module. Dit scenario kan voorkomen wanneer de F1-module moet worden bijgewerkt om schaalbaarheid of andere redenen.

# Voorwaarden

### Vereisten

Cisco raadt kennis van de volgende onderwerpen aan:

- Nexus-besturingssysteem CLI
- vPC-regels

### Gebruikte componenten

De informatie in dit document is gebaseerd op de volgende software- en hardware-versies:

- $\bullet$  Nexus 7000 release 6.1 x en later
- M1/F1-lijnkaart

De informatie in dit document is gebaseerd op de apparaten in een specifieke laboratoriumomgeving. Alle apparaten die in dit document worden beschreven, hadden een opgeschoonde (standaard)configuratie. Als uw netwerk live is, moet u de potentiële impact van elke opdracht begrijpen.

### **Configureren**

#### Netwerkdiagram

Voor deze test, brengt een blauwe lijn het gegevenspad van twee hosts in kaart die met elkaar communiceren.

#### Configuratiestappen

Module 3 en module 4 zijn N7K-F132XP-15 lijnkaarten. Dit is de huidige configuratie vanuit een vPC-standpunt.

```
N7K1# show run vpc
version 6.1(2) feature vpc
vpc domain 10
 role priority 100
 peer-keepalive destination 10.201.254.254 source 10.201.254.253 vrf VPC
 peer-gateway
  auto-recovery
interface port-channel1
 vpc peer-link
interface port-channel20
 vpc 20
interface port-channel30
 vpc 30
N7K2# show run vpc
version 6.1(2)
feature vpc
vpc domain 10
 role priority 200
 peer-keepalive destination 10.201.254.253 source 10.201.254.254 vrf VPC
 peer-gateway
 auto-recovery
interface port-channel1
 vpc peer-link
interface port-channel20
 vpc 20
```

```
interface port-channel30
 vpc 30
interface port-channel50
```
vpc 50

#### Migratiestappen

Sluit het vPC peer link poortkanaal 1. 1. Int po1 Shut

Deze actie onderbreekt de vPC links aan de secundaire kant. De vPC-link zal aan de primaire kant staan.

2. Sluit poorten e3/1 en e4/1 af en verwijder de kanaalgroepconfiguratie van beide Nexusmodules.

```
Int e3/1,e4/1
ShutNo channel-group 1
```

```
N7K1# show port-c sum
```

```
Flags: D - Down P - Up in port-channel (members) I - Individual H - Hot-standby (LACP only)
     s - Suspended   r - Module-removed
     S - Switched R - Routed
      U - Up (port-channel)
      M - Not in use. Min-links not met
--------------------------------------------------------------------------------
Group Port- Type Protocol Member Ports
    Channel
--------------------------------------------------------------------------------
1 Po1(SD) Eth NONE --
20 Po20(SU) Eth LACP Eth3/4(P) 
30 Po30(SU) Eth LACP Eth4/4(P) 
50 Po50(SD) Eth LACP Eth2/12(D) 
100 Po100(RU) Eth LACP Eth2/48(P)
```
Gebruik de M1-poort en bundel deze in het vPC-poortkanaal. Gebruik de poort op Module 7, 3.die een N7K-M108X2-12L lijnkaart is. Configureer e7/7 om aan beide zijden dezelfde configuratie te hebben als e3/1 of e4/1. Hierbij wordt één poort gebruikt. In een echte wereld zal er meer dan één haven zijn. Dezelfde stappen zijn echter van toepassing.

```
interface Ethernet7/7
 switchport
 switchport mode trunk
 channel-group 1 mode active
 no shutdown
N7K1# show port-c sum
Flags: D - Down P - Up in port-channel (members)
       I - Individual H - Hot-standby (LACP only)
      s - Suspended   r - Module-removed
      S - Switched R - Routed
       U - Up (port-channel)
       M - Not in use. Min-links not met
```
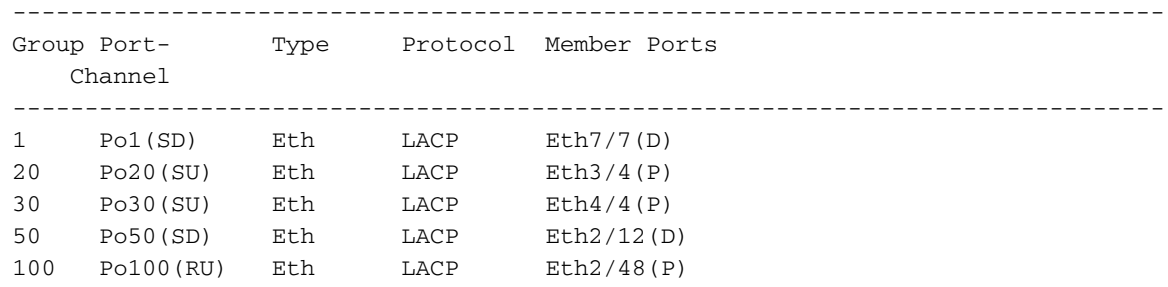

4. Breng het havenkanaal 1 aan beide kanten op.

Int po1 No shut

Dit brengt de vPC links op de secundaire kant. Nu is uw peer link op de M1 lijnkaart.

In deze test zal er een kleine onderbreking in verkeer zijn die het secundaire pad gebruikt wanneer het over op het primaire pad faalt. Er wordt altijd een wijzigingsvenster aanbevolen voor dit soort wijzigingen om deze op te nemen in een combinatie met ongewenste suppressies.

### Verifiëren

Er is momenteel geen verificatieprocedure beschikbaar voor deze configuratie.

### Problemen oplossen

Er is momenteel geen specifieke troubleshooting-informatie beschikbaar voor deze configuratie.

# Vaak gestelde vraag

### V. Is het mogelijk om nieuwe leden van de M-kaart aan de vPC peer link toe te voegen, maar een huidig F1 lid in de bundel te laten en dan te verwijderen nadat het nieuwe lid is toegevoegd?

A. Een peer link kan niet worden gevormd met poorten van verschillende kaarttypen zoals M1 en  $F1$